# 2024학년도 1학기 재학생 등록 안내

## **목차**

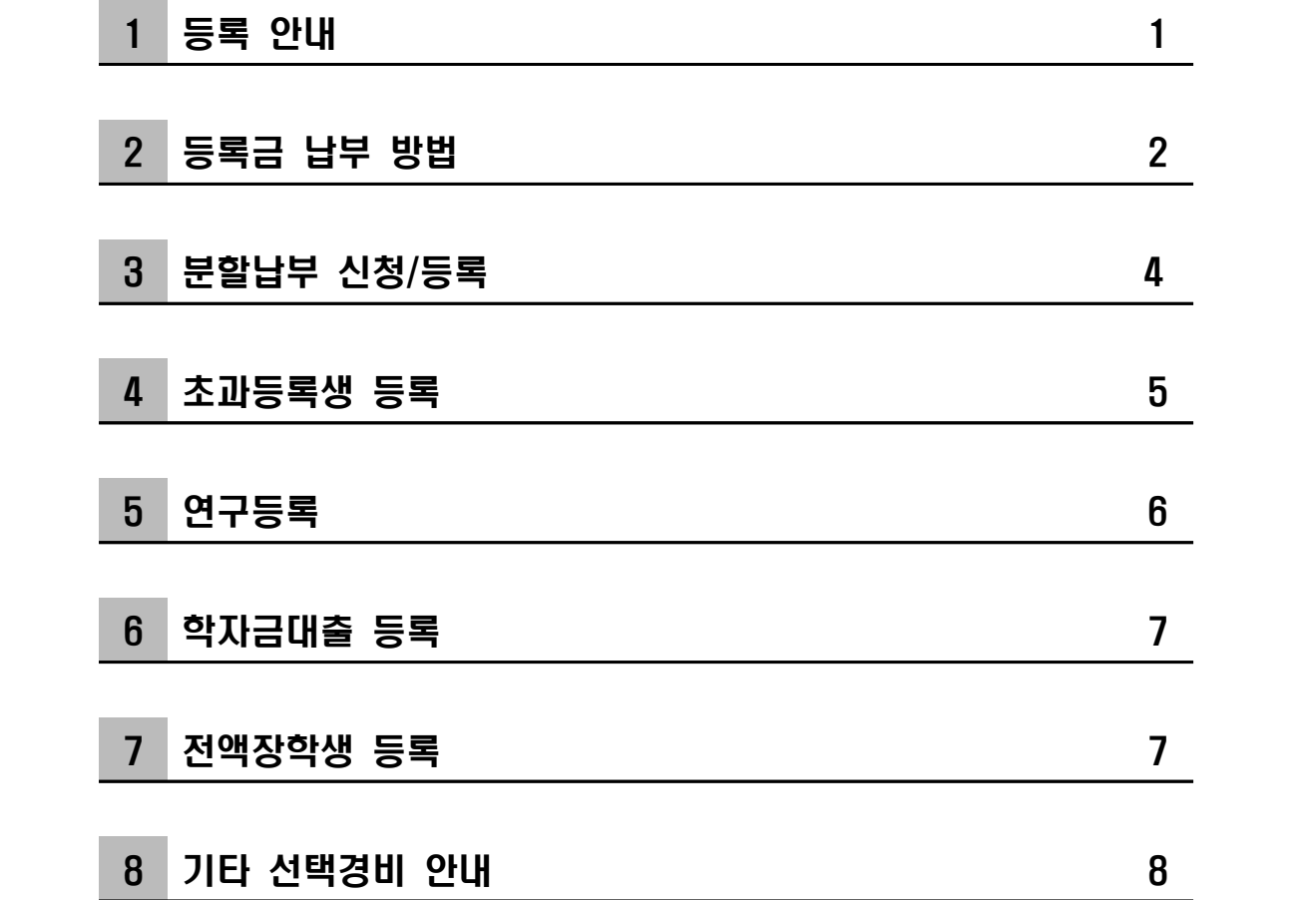

## 성균관대학교 총무처

## **1. 등록일정**

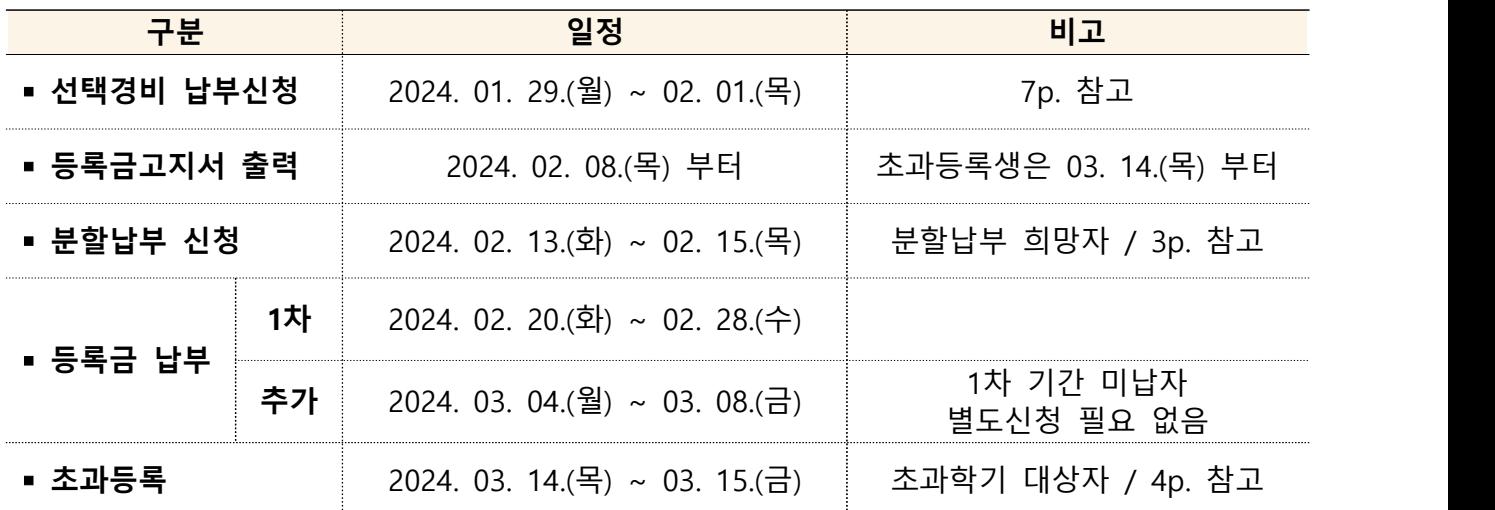

## **2. 등록금고지서 출력**

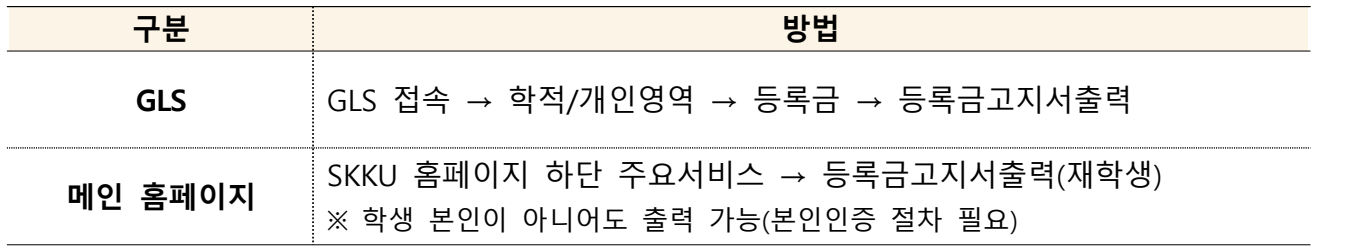

※ 등록금 납부 후에는 등록금고지서 출력 불가 (등록사실확인서, 교육비납입증명서 출력만 가능)

## **3. 등록금 납부방법 <세부사항 2p. 참고>**

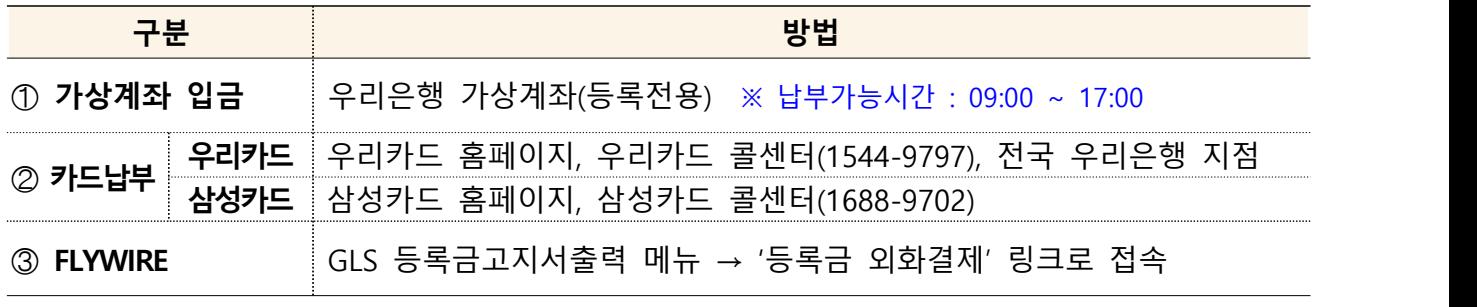

※ 분할납부는 우리은행 가상계좌 입금만 가능(카드납부 불가)

## **4. 등록결과 조회방법 <등록금 납부 후 10분 이내 확인 가능, 삼성카드는 납부 다음날부터 확인 가능>**

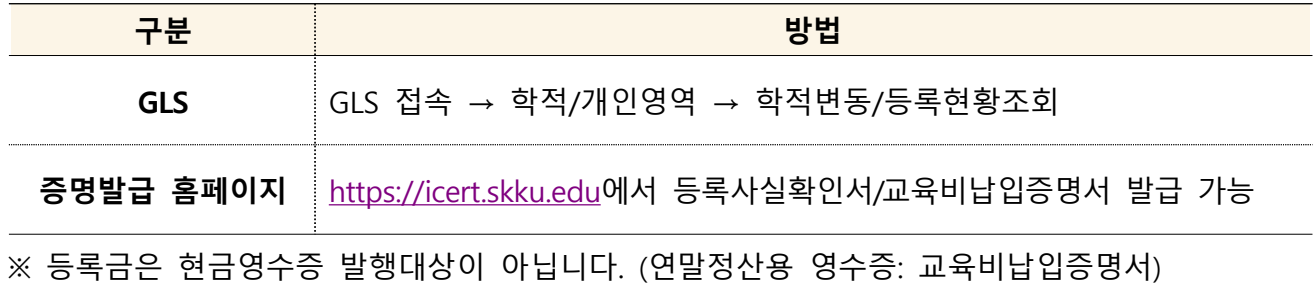

## 2 등록금 납부 방법

#### **1. 우리은행 가상계좌 입금**

- **가상계좌의 예금주는 학생 본인임** (송금인은 본인이 아니어도 무방함)<br>○ **입금액이 고지서 금액과 일치해야 입금가능**
- 
- 선택경비(학생회비 등)의 납부를 원할 경우에는 **등록금액과 선택경비를 합산하여 한 번에 입금**하여야 함
- 타행에서 우리은행 가상계좌로 계좌이체 가능(송금수수료를 감안하여 입금 요망)
- **※ 고지서 출력 이후에 장학대상자로 추가 선정될 수 있으니, 등록금 납부 전 GLS를 통해서 고지금액을 최종 확인 바랍니다.**

#### **2. 카드를 이용한 납부(우리카드, 삼성카드)**

※ 분할납부신청시 카드결제는 불가합니다.<br>※ 등록금 카드결제 금액은 연말정산 소득공제 시 <u>카드 사용금액에서 제외됩니다.</u>

- **대상카드 : 우리카드, 삼성카드 (체크카드, 법인카드 제외)**
- 납부 방법

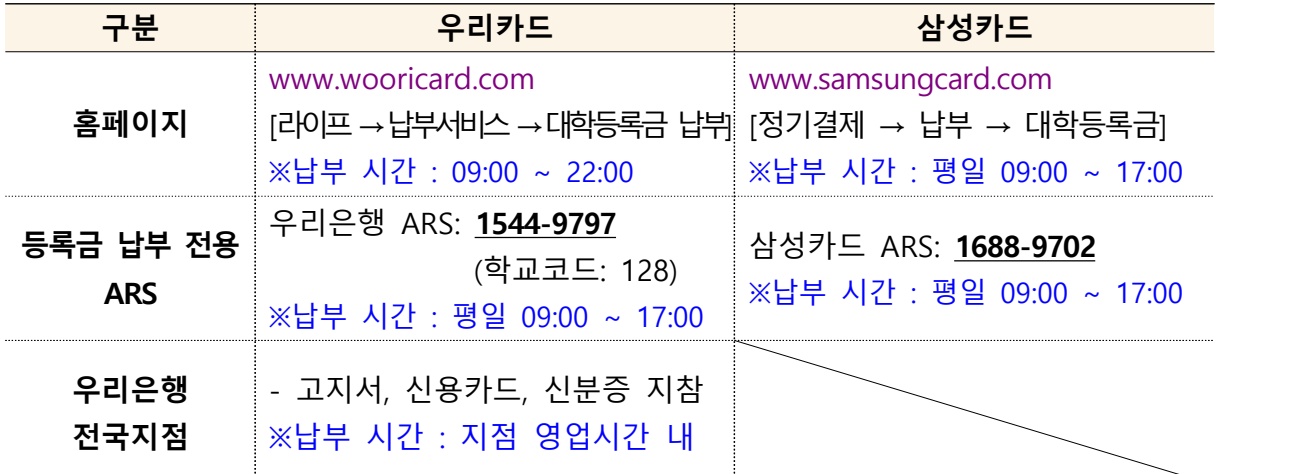

#### ○ 대상카드 미소지자

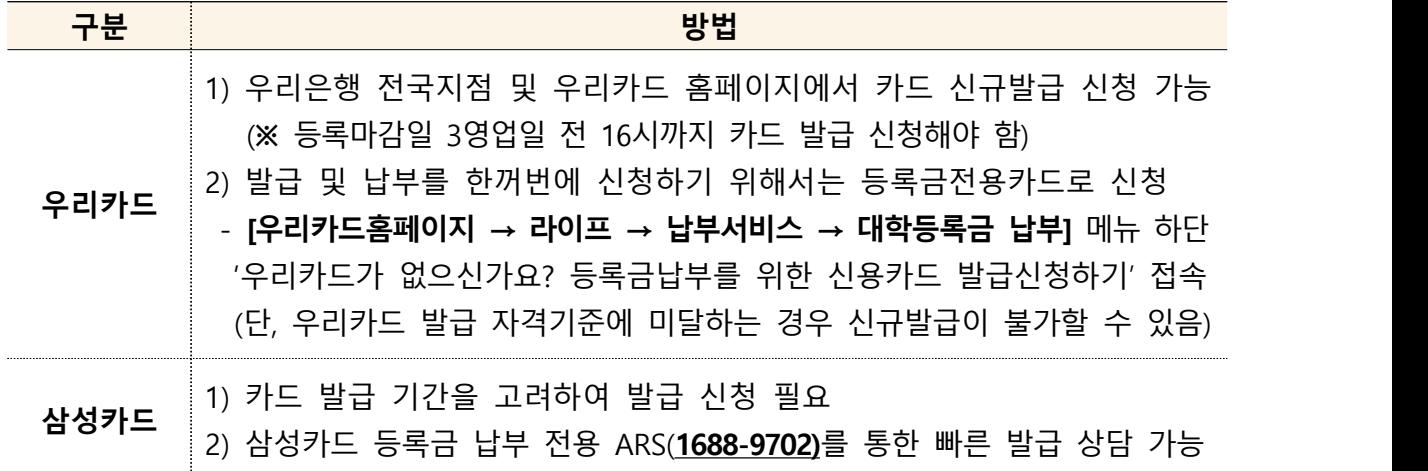

#### ○ 카드납부 유의사항

- 한도 부족 시 특별한도 승인요청 가능(카드사별 홈페이지 혹은 지점 확인)<br>- **2~3개월 무이자 할부** 가능
- 
- 신용카드는 본인 명의의 카드가 아니어도 가능 (단, 영업점 방문은 본인 소유의 카드와 신분증 필요, 인터넷 납부는 공인인증서 필요) - 등록금 납부액은 포인트 미적립
- 
- 카드납부 취소는 납부 당일만 가능, 결제 후 할부기간 변경 등 불가

#### **3. FLYWIRE를 통한 납부**

- 『GLS 학적/개인영역 등록/장학 등록금고지서출력』메뉴 내 "등록금 외화 결제" 버튼 클릭
- **계좌이체와 카드결제 선택 가능** / 부모님카드로 결제 가능
	- 카드결제: 수납완료까지 1~2일 소요
	- 계좌이체: 수납완료까지 3~4일 소요
- **결제 통화(USD, CNY 등) 선택 가능**

※ 별도 안내문(등록금 외화 간편결제 서비스 안내) 확인

- **1. 신청 대상자**
	- **학자금대출자, 연구등록생, 초과등록 감면대상자를 제외한 재학생/복학생** ※ 초과등록 대상자 중 전액 납부하는 학생(10학점 이상 수강)은 신청 가능 (단, 전액납부 초과등록자는 재무팀으로 별도 분할납부 요청: 02-760-1125)

#### **2. 분할납부 일정**

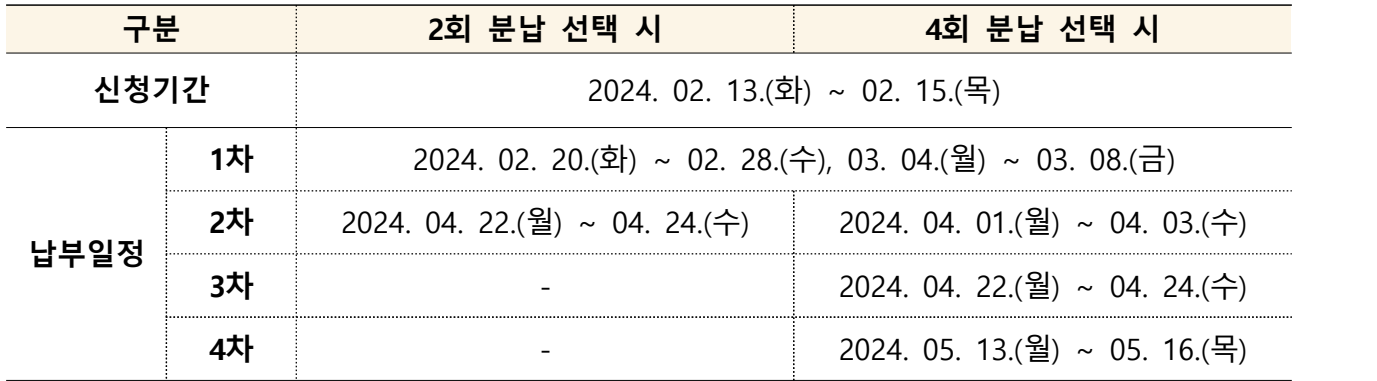

#### **3. 분할납부 방법**

- 1) 신청: GLS 접속 → 신청/자격관리 → 등록금분할납부신청 → 2회 또는 4회 선택
- 2) 고지서 확인: GLS 접속 → 학적/개인영역 → 등록금고지서출력
- 3) 납부: 우리은행 가상계좌 입금

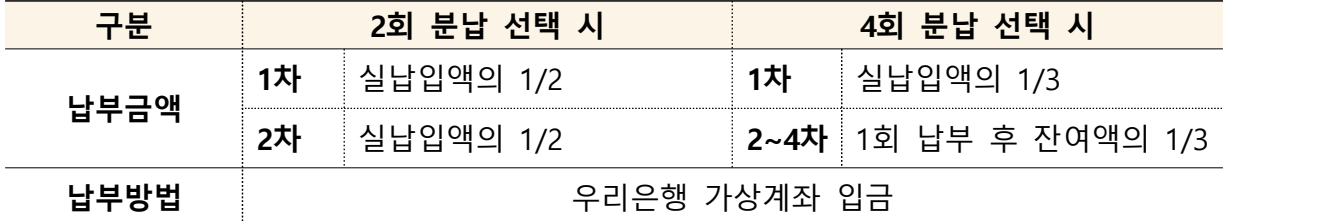

 ※ 차수별 금액이 다를 수 있으니 정확한 금액은 고지서로 확인 ※ 납부 총액은 일반등록과 동일함 (분할납부 수수료 없음)

※ 분할납부 취소는 신청기간 중 가능, 1차분 납입 후에는 취소 불가

#### **4. 분할납부 유의사항**

○ 분할납부 신청한 경우 학자금대출 실행 불가하니, 대출 예정자는 분납신청하지 않도록 유의

- 분할납부자 카드결제 불가
- 선택경비 납부 희망자는 1차분 납부 시 등록금과 합산하여 납부 (2차 이후 납부 불가)<br>○ 분할납부 차수별 정해진 기간에 등록금을 납부하지 않을 경우 미등록제적 처리
- 
- 분할납부일정을 경과한 과거 이력이 있는 경우, 분할납부 신청이 제한될 수 있음

#### **1. 초과등록생**

 - 정해진 수업연한을 등록하였으나 졸업 이수 학점부족(총학점, 교양학점, 전공학점 부족)으로 졸업 또는 수료하지 못하여 추가적으로 등록하는 학생

#### **2. 등록방법**

#### 1) **등록금 고지서 확인 : 2024. 03. 14. (목)**

- 별도 등록금 감면 신청 필요 없이, 본인의 수강신청 확정 과목의 학점에 따라 자동 감면 - 전액납부 대상자(10학점 이상 수강신청 학생)도 등록금 전액을 아래의 등록기간에 납부 ※ 수강신청 내역을 확정한 후에는 변경이 불가하므로 유의하시기 바랍니다.<br>2) **등록기간 : 2024. 03. 14. (목) ~ 03. 15. (금) [감면 대상자 및 전액 납부 대상자 동일]**
- 
- 3) 등록방법
- ➀ 우리은행 가상계좌로 납부
- ➁ 학자금 대출 및 카드(우리카드, 삼성카드) 납부도 가능

#### ※ **초과등록대상자는 일반등록기간에는 등록금 납부가 불가능합니다.**

- 
- ※ 초과등록생 중 학자금 대출자는 등록금 감면된 후 대출실행 하시기 바랍니다.<br>※ 도전학기 혁신융합수업을 수강한 경우, 도전학기 수강학점과 직후 정규학기 수강학점 (크레딧플러스로 추가로 받은 학점 포함)을 합산한 학점을 기준으로 계산
	- (예) 도전학기 6학점 수강 + 직후 정규학기 3학점 수강한 초과등록 학부생의 경우 ☞ 9학점 수강으로 계산되어 1/2 등록금 납부

#### **3. 초과등록자 수강신청 학점별 등록금액**

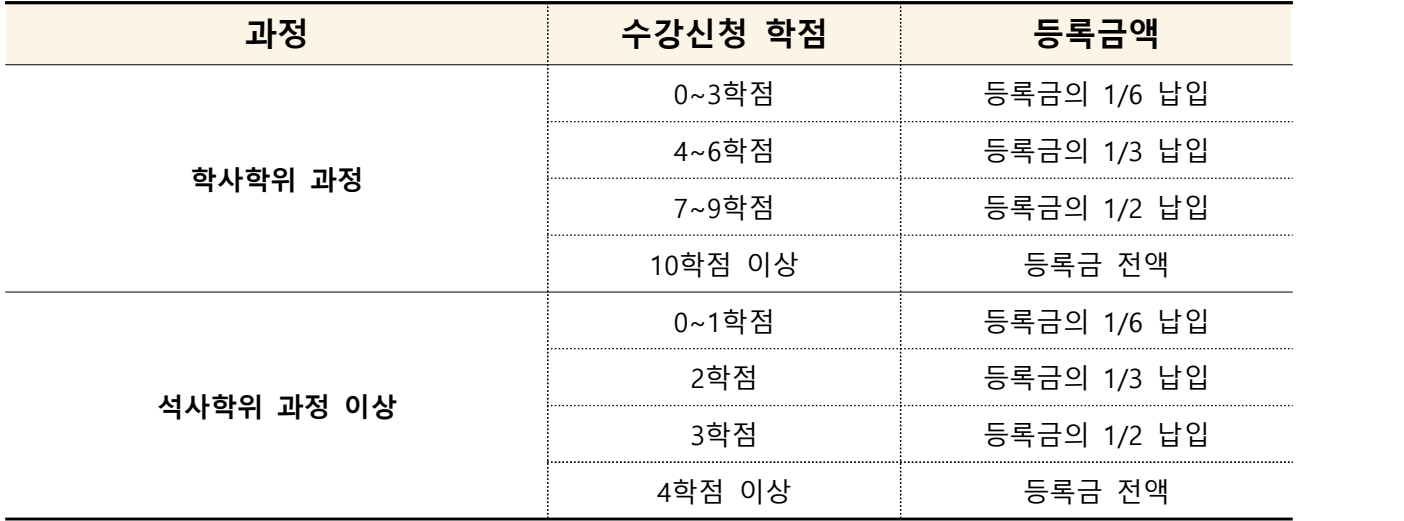

※ GSB과정 별도 기준 적용

#### **1. 연구등록**

- 일반대학원 및 전문대학원 박사과정, 석박사통합과정 수료 후 학위취득 전까지 학위논문 제출자격시험 및 학위논문 작성 준비 기간에 4개 학기 연속으로 연구등록금을 납부
- 등록기간 : 재학생 일반등록 기간과 동일함 [ **2024. 02. 20.(화) ~ 02. 28.(수), 03. 04.(월) ~ 03. 08.(금)** ]

#### **2. 추가연구등록**

- 4개 학기 연구등록을 모두 마쳤음에도 연구과제 참여를 위해 연구등록생 신분을 유지하고자 - 할 경우 연구등록을 추가로 할 수 있습니다.<br>- **신청기간** : 2024. 02. 20.(화) ~ 03. 08.(금)
- 
- **신청방법 :** 『GLS 학적/개인영역 등록금 연구등록추가신청(4학기 초과)』
- 신청 후, 약 일주일 후에 연구등록 처리가 완료되며, 납부금액은 없습니다.

※ 추가연구등록 관련 문의 : 소속대학 행정실

 ※ 연구등록 4개 학기를 마친 박사 수료생 중 국가연구개발사업 연구과제에 참여하여 연구비 에서 학생인건비를 지급받아야 하는 학생은 반드시 초과연구등록을 신청하여 연구등록생 신분을 유지해야 합니다. 추가연구등록 신청을 하지 않을 경우, 국가연구개발사업 규정에 따라 학생인건비 지급이 불가함을 유의바랍니다.

### 6 학자금대출 등록

#### ※ 학자금대출과 분할납부는 동시에 할 수 없습니다. (1개만 선택)

#### **1. 신청대상자**

2024학년도 1학기 등록예정인 학부, 대학원 재학생

#### **2. 학자금대출 등록방법**

- 
- ① 학자금대출 신청 : 한국장학재단 홈페이지(www.kosaf.go.kr) ② 대출 승인된 후 등록기간에 대출실행하면 대출금이 우리은행 등록가상계좌로 입금됨
- ③ 기타사항은 학자금대출안내(학교 홈페이지 공지사항)를 확인

※ 학자금대출 문의: 한국장학재단(1599-2000) / 학생지원팀(02-760-1075, 031-290-5098)<br>※ 생활비대출, 기등록대출을 위해 **"기등록"처리가 필요한 경우 학생지원팀으로 문의** 바랍니다.

## 7 전액장학생 등록 (필수수납금액이 0원인 경우)

※ 전액장학생(필수수납금액이 0원인 경우)도 등록절차가 필요합니다.

#### **□ 전액장학생 등록 방법 : 아래 방법 중 한가지 방법으로 등록**

- 1. GLS-신청/자격관리-전액장학생등록신청 메뉴에서 신청
- 2. 0원 고지서를 가지고 우리은행 방문하여 0원 수납처리
- 3. 우리은행 홈페이지-공과금-등록금조회/납부 메뉴에서 0원 수납처리
- 4. 선택경비 납부

※ 0원 등록 후에는 선택경비 추가 납부가 불가합니다.

#### ※ 장학금 문의

#### - 소속대학 행정실

- 
- 교내장학금 : 학생지원팀 (02-760-1075)<br>- 외부장학금 : 학생지원팀(02-760-1167, 1076)<br>- 국가장학금 : 학생지원팀(02-760-1075, 031-290-5098)
- 

#### **□ 기타 선택경비 종류**

#### 1. 학생회비

2. 동문회비 (재학 중 1회 고지 – 학부: 1학년 2학기, 대학원: 4기) ※ 학년별/과정별 선택경비 종류가 상이하오니 신청메뉴에서 확인하여 신청바랍니다.

#### **□ 기타 선택경비 납부 신청**

- 1. 신청대상 : 2개 이상 고지된 선택경비 중 **일부만 납부 희망**하는 경우 신청가능
- 2. 신청기간 : **2024. 01. 29.(월) ~ 02. 01.(목)**
- 3. 신청방법 : **『GLS 신청/자격관리 기타선택경비신청』** - 납부 희망하는 항목은 선택박스 체크 후 저장 (납부 제외할 항목은 체크 해제) 4. 납부방법 : 납부 신청한 항목의 금액을 **등록금과 합산하여 입금**
- ※ 기간 내에 신청하지 않은 경우, 등록금 납부 시 납부여부 선택 가능
	- 납부 : 등록금과 전체경비금액 합산하여 입금
	- 제외 : 등록금만 입금
- ※ 납부한 경비는 환불이 불가합니다.